## **[Konfiguracja i instalacja](https://pomoc.comarch.pl/altum/documentation/konfiguracja-i-instalacja-menadzera-kluczy/) [Menadżera Kluczy](https://pomoc.comarch.pl/altum/documentation/konfiguracja-i-instalacja-menadzera-kluczy/)**

Instalację Menadżera Kluczy wykonuje się na serwerze, na którym zainstalowany jest SQL, na profilu głównym Comarch ERP Auto Update.

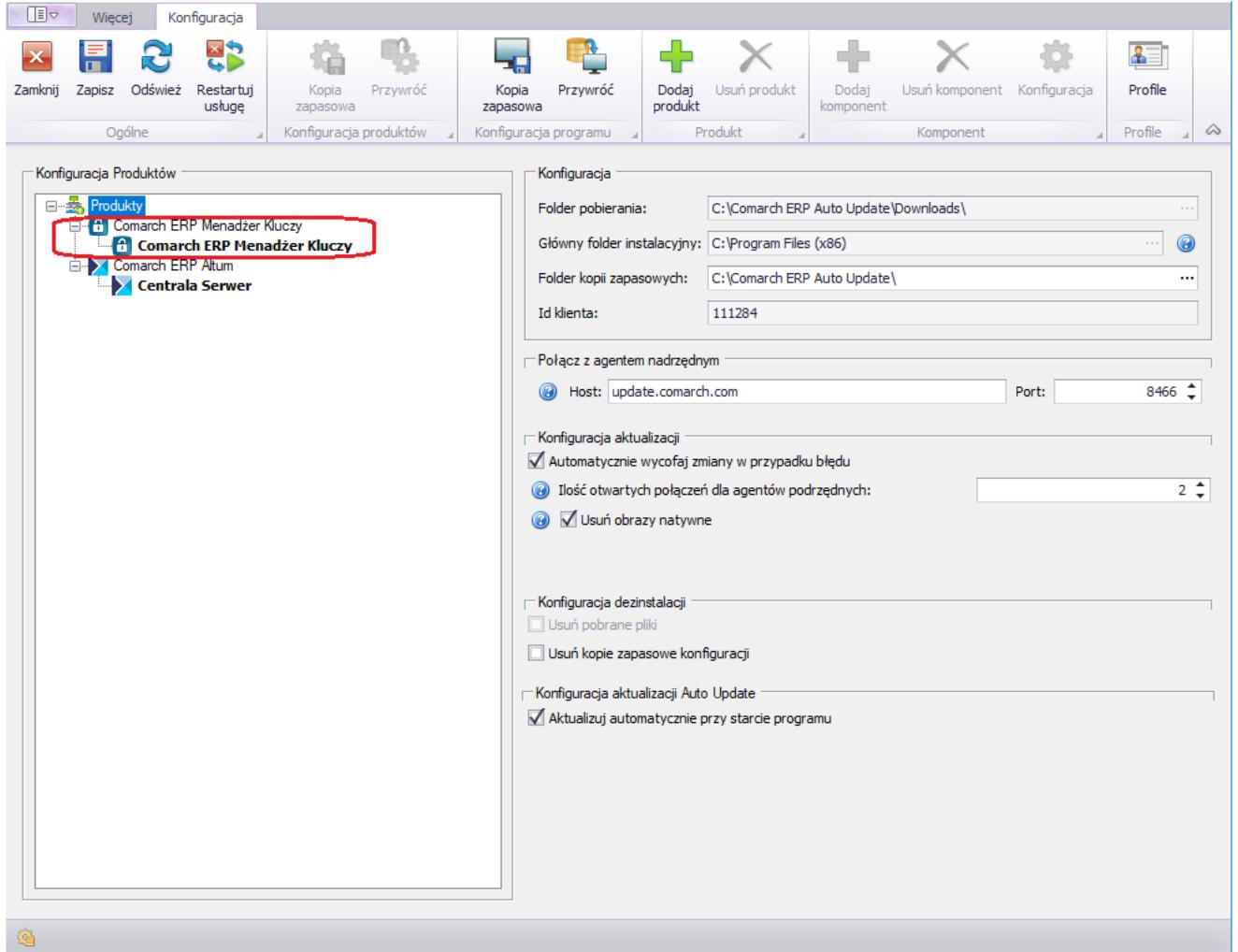

Okno Konfiguracji Comarch ERP Auto Update z zaznaczonym produktem Comarch ERP Menadżer Kluczy

Po dodaniu produktu i komponentu Comarch ERP Menadżer Kluczy należy dokonać jego konfiguracji. Po przejściu do konfiguracji komponentu należy uzupełnić poniższe pola:

Lokalną nazwę instancji serwera bazy danych, na których komponent ma zostać zainstalowany wraz z danymi do

logowania na konto użytkownika z uprawnieniami administracyjnymi,

- Id klienta, PIN i numer klucza licencyjnego,
- Opcjonalnie adres e-mail dla powiadomień w przypadku utraty połączenia z serwerem Comarch.

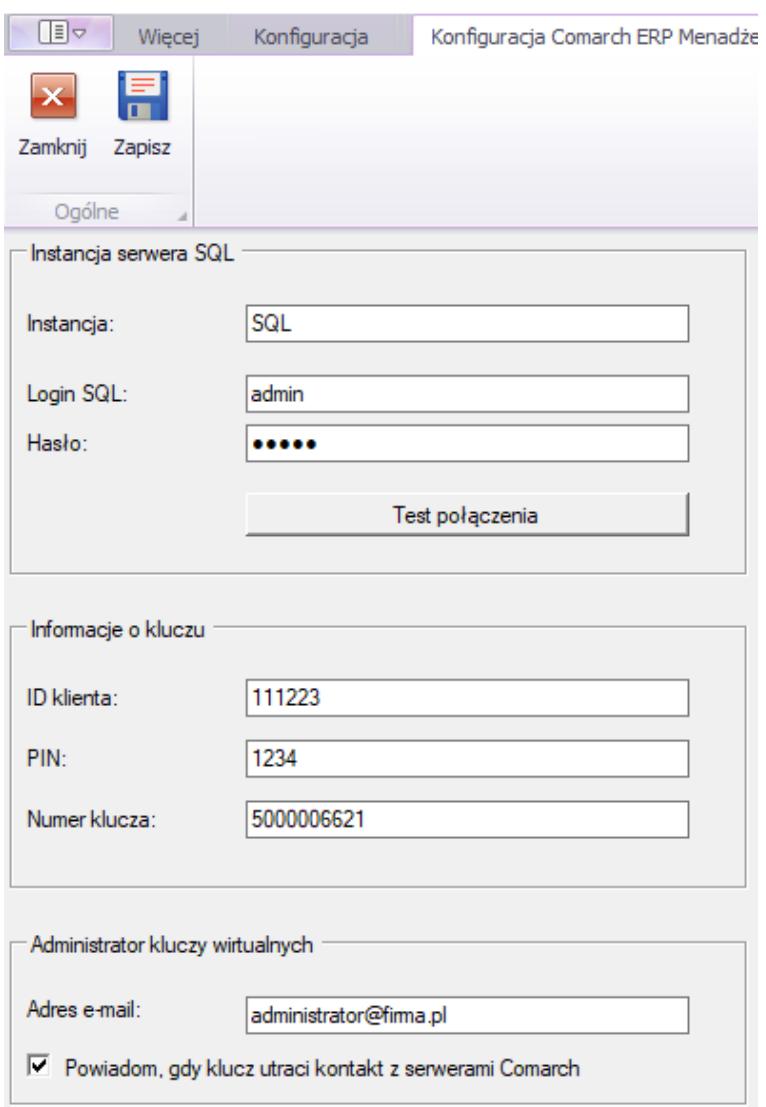

Okno konfiguracji Menadżera Kluczy

- W ramach instalacji wykonywane są następujące czynności:
	- Instalacja sterowników klucza HASP
	- Konfiguracja serwera bazy danych
	- Dodanie wyjątku do zapory sieciowej w celu umożliwienia pracy sieciowej
	- Instalacja usługi *Zarządzanie kluczami produktów Comarch ERP* (*ComarchML*)

Instalacja aplikacji monitora Menadżera Kluczy